## **N1MM Contest Software**

By Jean-Paul LeBlanc, VE9BK

Over the last year, Marcel, VE9ML and myself have been busy setting up a contest station at Marcel's location. We quickly realized that we needed a good logging program to log all of our contacts. After some research, we decided on N1MM, for two reasons. First, it's a super program that does everything we need during a contest and more. Secondly, it's free. There is also a very active online support group and the N1MM help guide now contains over 350 pages. The program can be downloaded for free at: http://pages.cthome.net/n1mm/

The purpose of this presentation is to provide MAARC members with a general overview of what N1MM is capable of doing as a simple general purpose logging program, and yet still having the capability of doing some contesting logging from time to time to add to your DX country list.

The N1MM program is designed mostly for contest logging, but it can also be used for general logging. I'm not going to get into the setting-up or interfacing of the program, since this is covered quite nicely in the N1MM Quick-Start Guide. All that is needed is a cable to connect your radio to your computer.

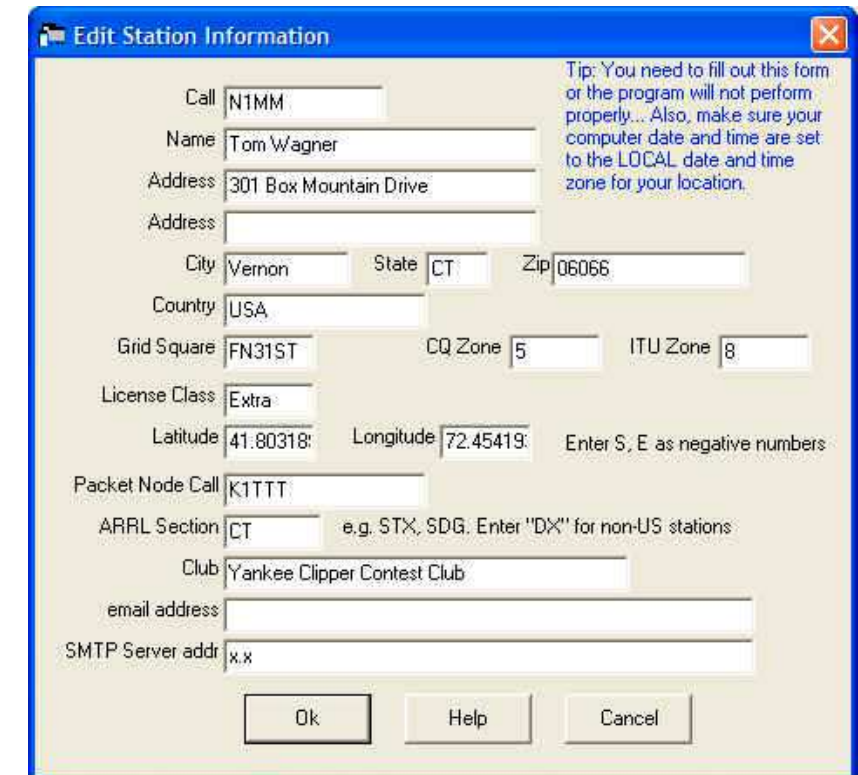

Once installed, the program will ask you for your station information as shown in this window.

The more information you can fill-in, the better it is, as the information is used to automate a lot of the functions. For example, your CQ and ITU Zones never change. So this information will be used by N1MM as your exchange in the CQWW Contests, where the exchange is RST and CQ Zone. Your mailing address will be used by the program when you submit your contest log, saving you time. Like most software programs, it does take a bit of time to do the initial set-up, but in the end the time spent doing this will reap great benefits down the road. It's all about being more efficient and allowing you to concentrate on operating and letting the computer take note of the frequency that you are on, the current UTC/GMT time, as so on.

N1MM is composed of 13 different windows. For general logging, you can get away with only one window. However, I suggest using a minimum of four, as I'll show you. The most important window of all is the Entry Window. I should point out that the Entry Window could look different each time you open the program, as it will appear configured for the last contest entered. In this case, it was last used for the CQWW Contest where the exchange was the RST and Zone.

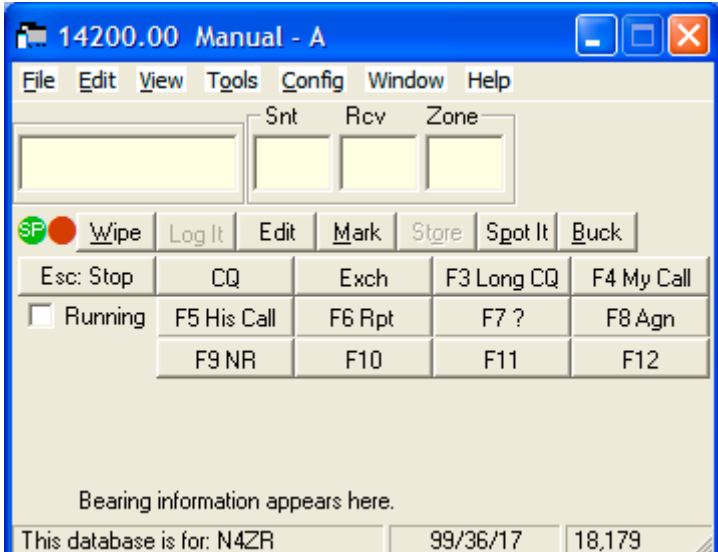

If you're going to only use N1MM for general logging, then the Entry Window will look the same each time you open the program. As I said before, you can do all of your general logging using just the Entry Window. This is all you really need. The blue portion (Title Bar) contains the frequency that your radio is presently on. In this case, we can see that this is 14.200. We now need to set-up N1MM to do our general logging, so we now click on File and select the first option – New Log in Database. This window will now appear.

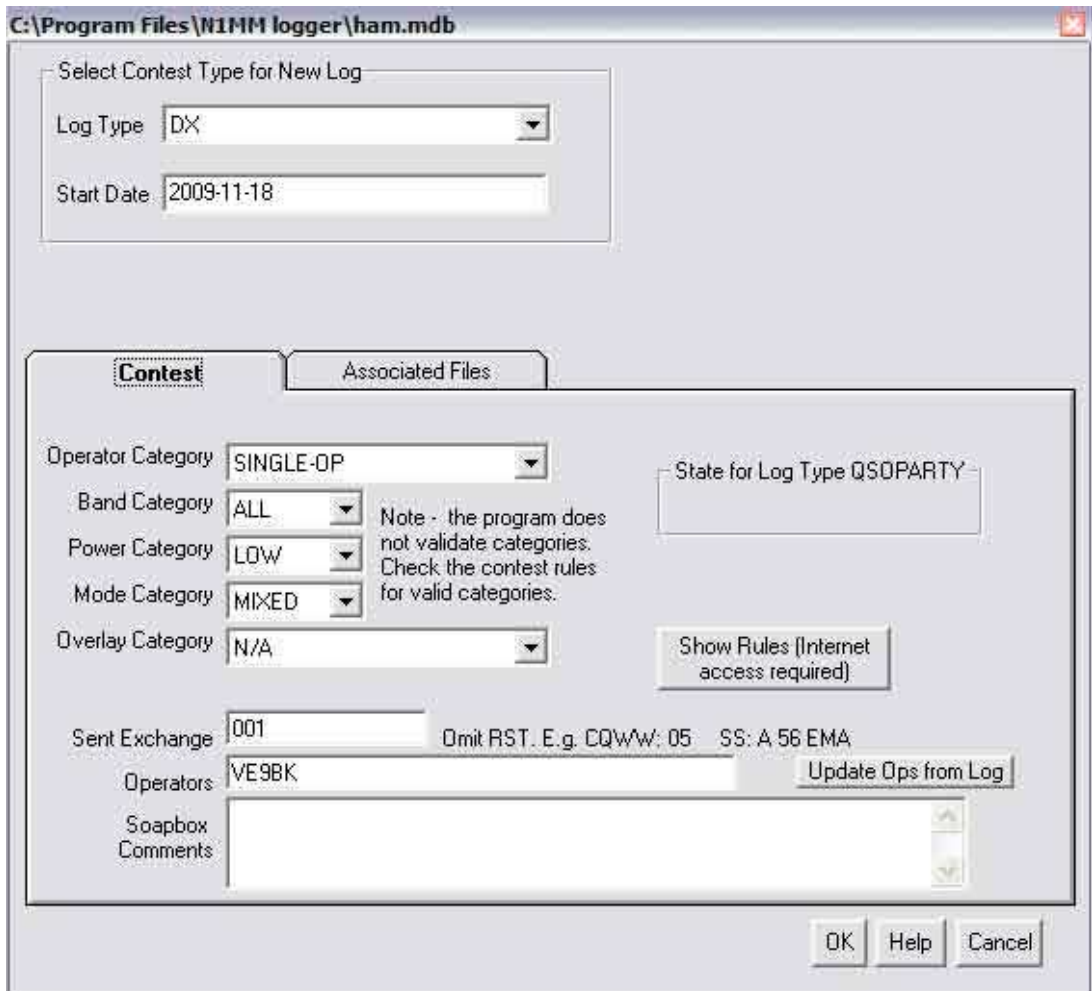

Select  $DX$  in the Log Type pull down menu and then click  $OK$  at the bottom. You are now ready to log your QSOs using N1MM. As a result of this, our Entry Window will now change to the more familiar Log Sheet view as shown below.

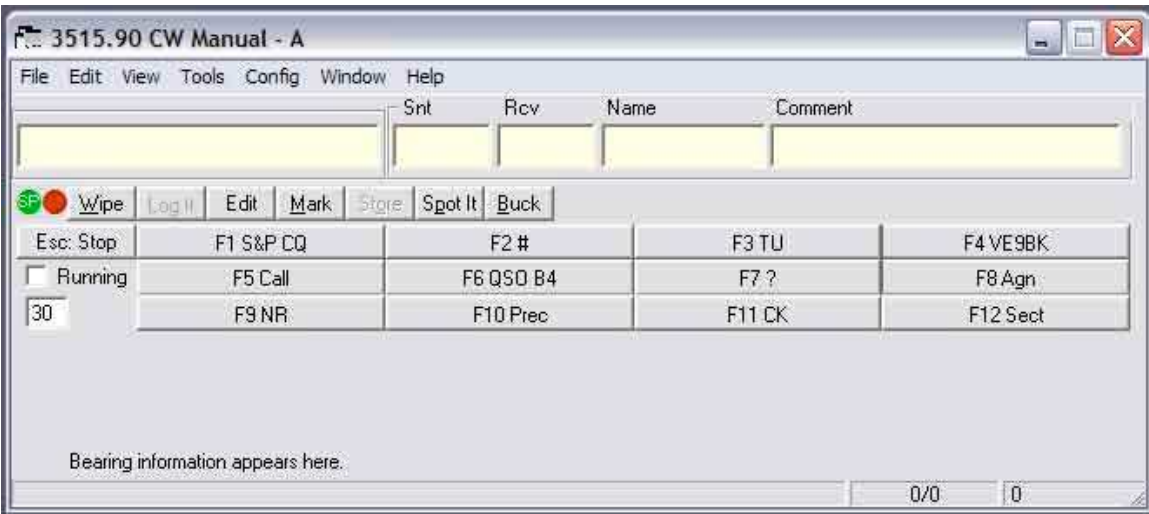

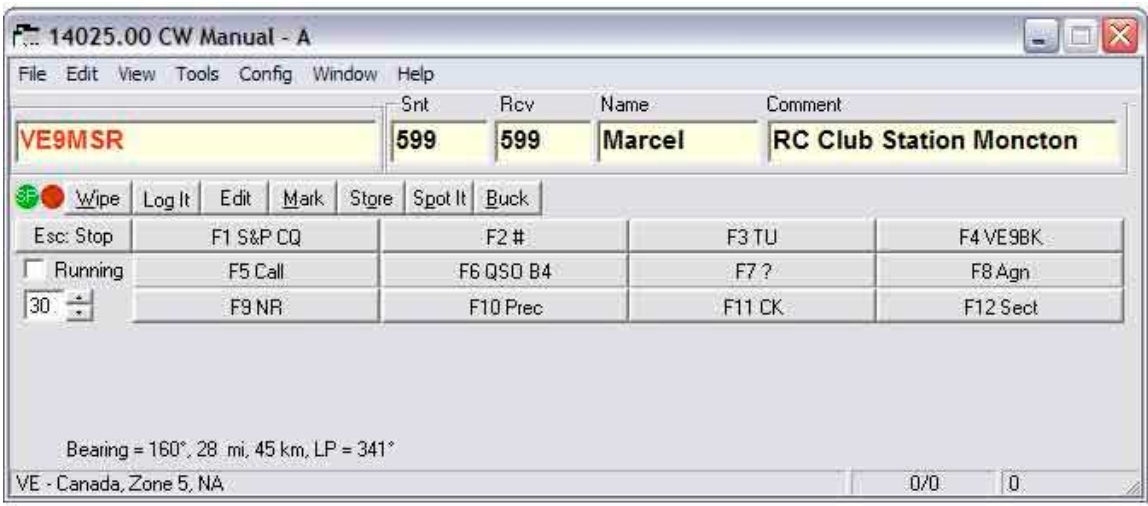

Now, all we have to do is start logging. Here is an example of how it's done.

To actually log this entry simply hit ENTER, or click on the Log It box. If for some reason you do not log the contact, for example he went off the air before you could make contact, simply click on the Wipe box, or turn the radio dial up or down and the entry will be automatically wiped from the Entry Window. If you are like me, I prefer to see the actual log entry, so I always have the Log Window opened. Simply click on Window and select Log, as shown here.

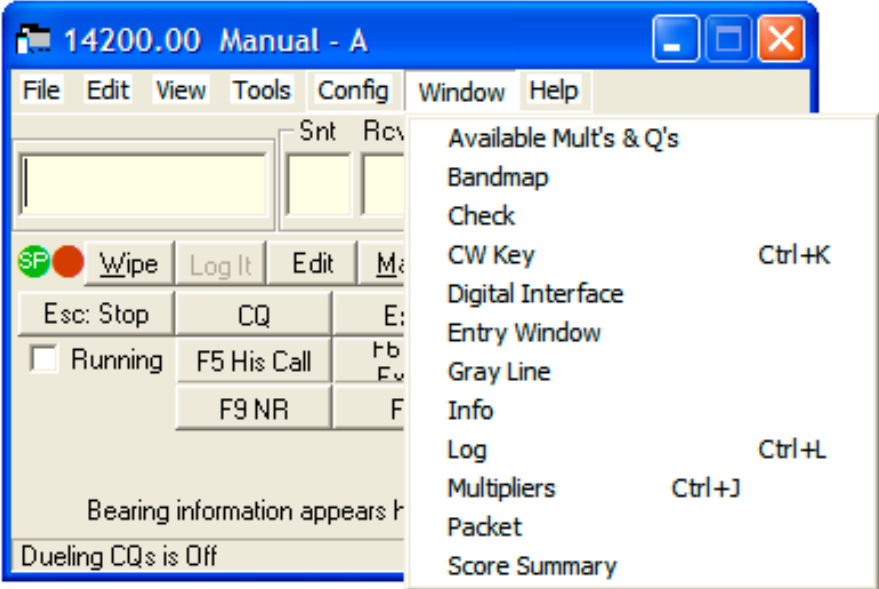

In the next image below, we now have the Log Window that has been added above the Entry Window. We can now see exactly what was logged by N1MM. As expected, the program has automatically added the date, time, frequency, mode (in this case CW), and all of the details that I filled in the Entry Window. Also note that the Entry Window is now empty ready to log our next contact.

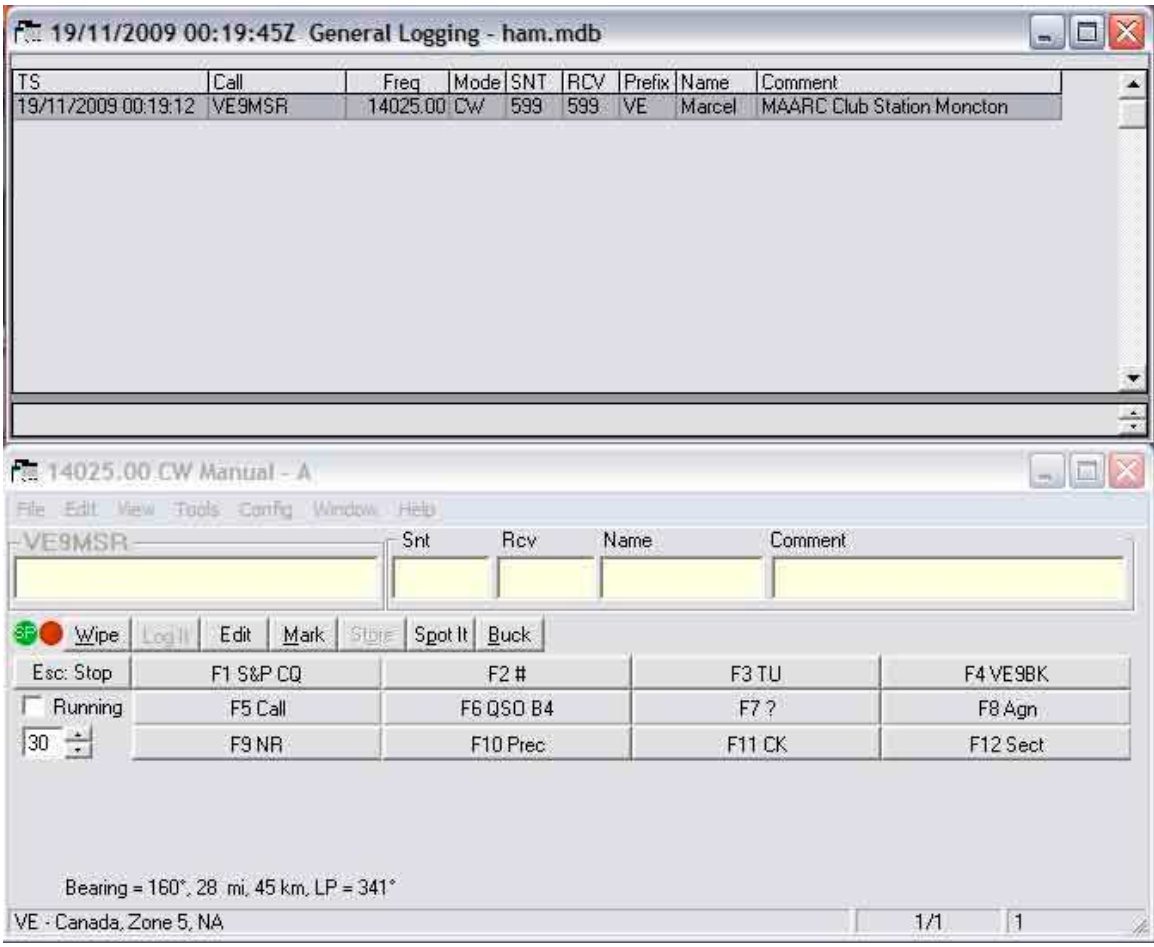

And here is the Log Window after logging a few more contacts.

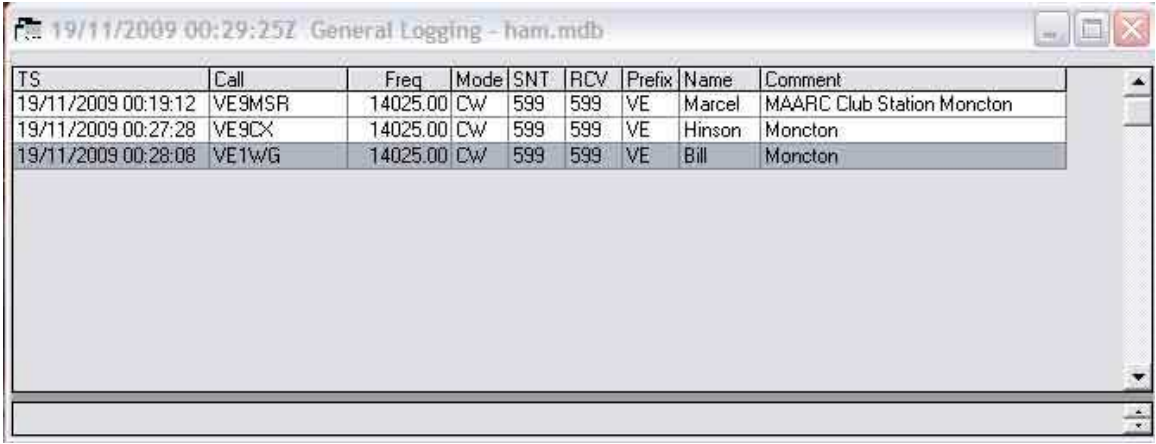

What really makes DXing interesting today is the DX Cluster, and you guessed it, N1MM supports DX Clusters. Simply click on Window and then select Packet/Telenet. The following window will now appear.

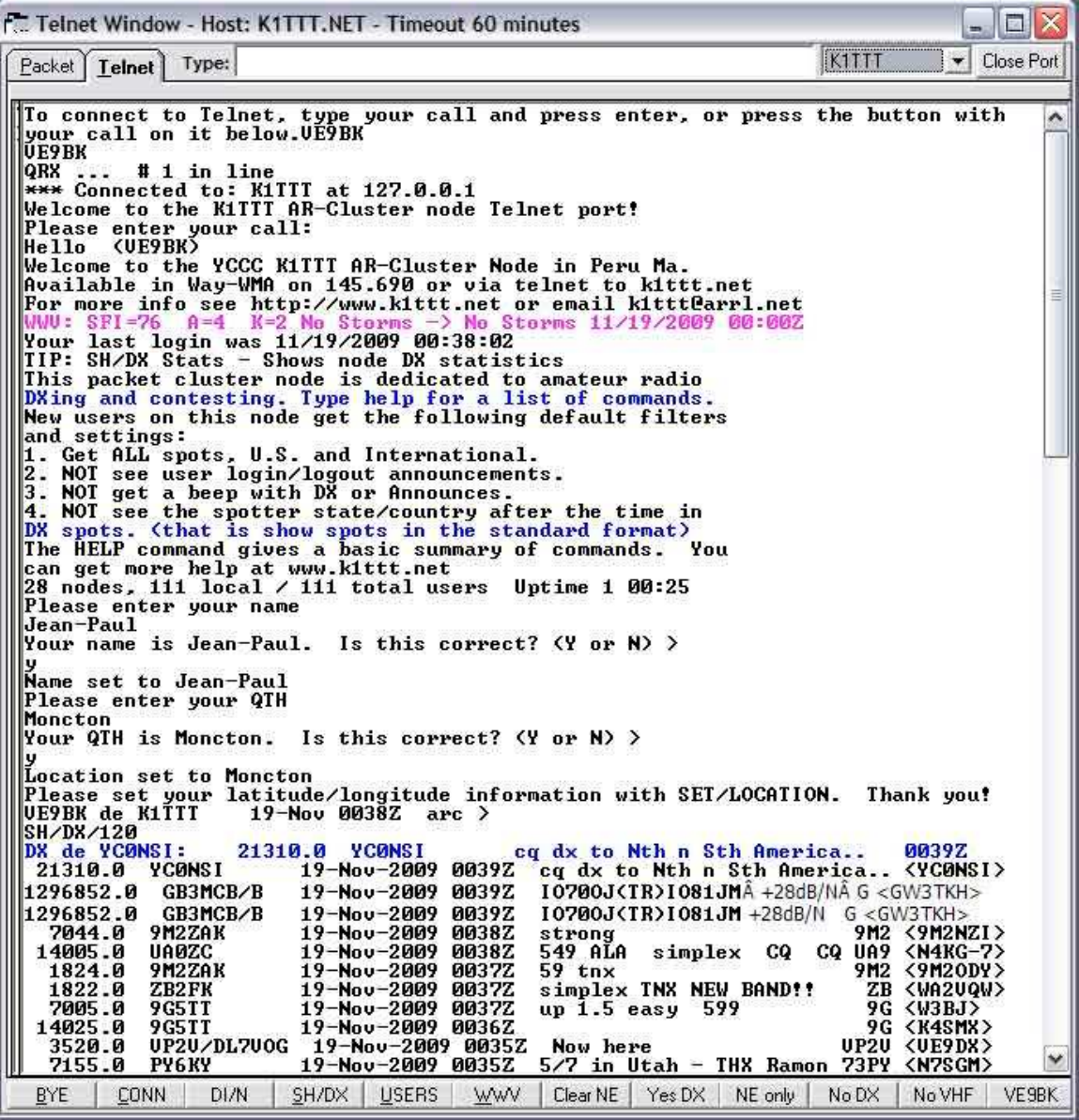

If you look at the top right hand corner of the Packet/Telenet Window, you will see that I'm connected to the K1TTT DX Cluster. If you look at the very bottom of the window, you will see a series of buttons that contain the most frequently used DX Cluster commands. Once you set-up your DX Cluster settings, you simply press on the last button on the bottom right hand side, which in this case happens to be my callsign VE9BK. This logs you in. Then simply hit the SH/DX button (4th from the left bottom) and you are in business. When your all finished working all of that rare DX, simply hit the BYE button. I normally Minimize this window. Not too complicated to say the least.

If you're like me, this window is pretty hard to follow. Not to worry, N1MM has yet another window that will make life a lot easier for you. This is the Bandmap Window.

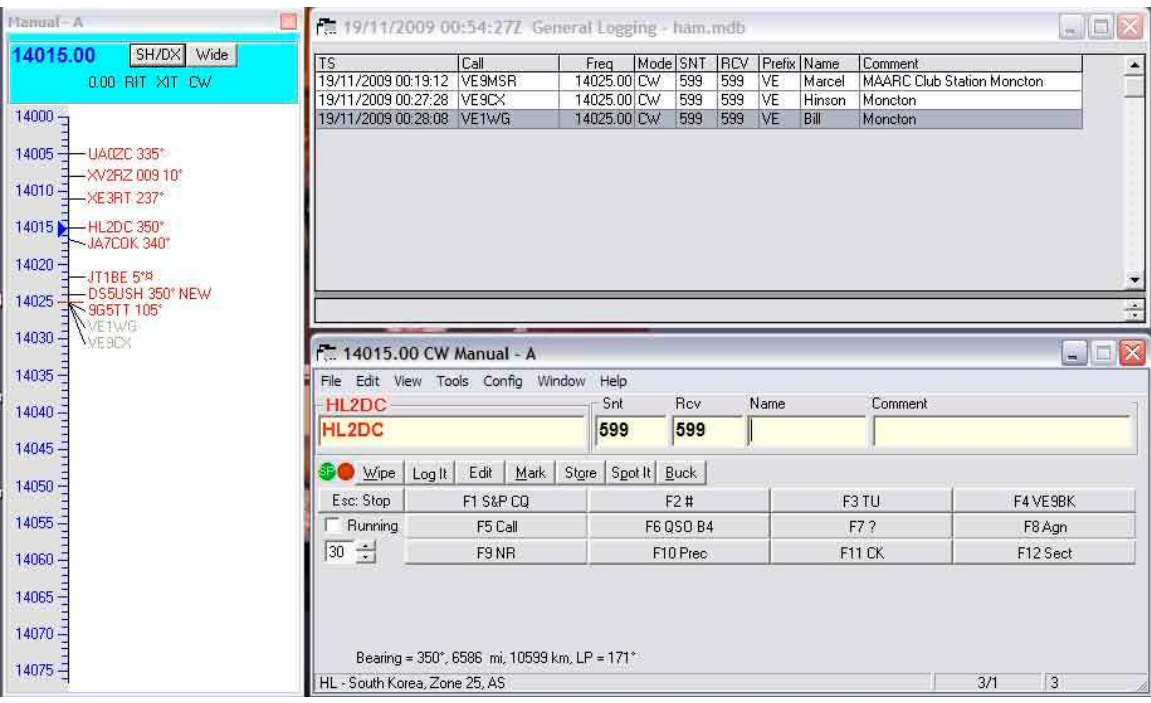

So we now have four windows opened in N1MM. The Bandmap Window gives us a quick view of where the DX is on the band. In this example, I double clicked on HL2DX on 14015 and all of the information was automatically entered in the Entry Window. Now all I have to do is fill in his name and comments. If he decides to send me a 559 for my RST, I simply make the required changes before I log the contact.

Like most logging software, it does take a bit of time to set-up and to get comfortable with the program, but in the end it's well worth it. Amateur radio is rapidly changing and computers are here to stay. We are seeing more and more Software Defined Radios (SDRs). Computers now allow us to easily use a large number of new digital modes, like PSK31 and others. Amateurs have always been in the vanguard of new technology, such as Echolink which again makes use of computers. At a future date, I hope to be able to give a presentation on Ham Radio Deluxe (HRD).

I hope that this presentation on N1MM was useful and informative. Marcel and I would be happy to assist any club member interested in installing and using N1MM.